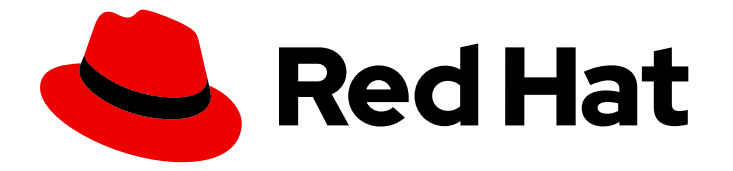

# OpenShift Container Platform 4.16

# Cluster Observability Operator

OpenShift Container Platform での Cluster Observability Operator の設定と使用

Last Updated: 2024-07-02

OpenShift Container Platform での Cluster Observability Operator の設定と使用

## 法律上の通知

Copyright © 2024 Red Hat, Inc.

The text of and illustrations in this document are licensed by Red Hat under a Creative Commons Attribution–Share Alike 3.0 Unported license ("CC-BY-SA"). An explanation of CC-BY-SA is available at

http://creativecommons.org/licenses/by-sa/3.0/

. In accordance with CC-BY-SA, if you distribute this document or an adaptation of it, you must provide the URL for the original version.

Red Hat, as the licensor of this document, waives the right to enforce, and agrees not to assert, Section 4d of CC-BY-SA to the fullest extent permitted by applicable law.

Red Hat, Red Hat Enterprise Linux, the Shadowman logo, the Red Hat logo, JBoss, OpenShift, Fedora, the Infinity logo, and RHCE are trademarks of Red Hat, Inc., registered in the United States and other countries.

Linux ® is the registered trademark of Linus Torvalds in the United States and other countries.

Java ® is a registered trademark of Oracle and/or its affiliates.

XFS ® is a trademark of Silicon Graphics International Corp. or its subsidiaries in the United States and/or other countries.

MySQL<sup>®</sup> is a registered trademark of MySQL AB in the United States, the European Union and other countries.

Node.js ® is an official trademark of Joyent. Red Hat is not formally related to or endorsed by the official Joyent Node.js open source or commercial project.

The OpenStack ® Word Mark and OpenStack logo are either registered trademarks/service marks or trademarks/service marks of the OpenStack Foundation, in the United States and other countries and are used with the OpenStack Foundation's permission. We are not affiliated with, endorsed or sponsored by the OpenStack Foundation, or the OpenStack community.

All other trademarks are the property of their respective owners.

## 概要

Cluster Observability Operator を使用して、OpenShift Container Platform で可観測性コンポーネ ントをデプロイして設定します。

# 目次

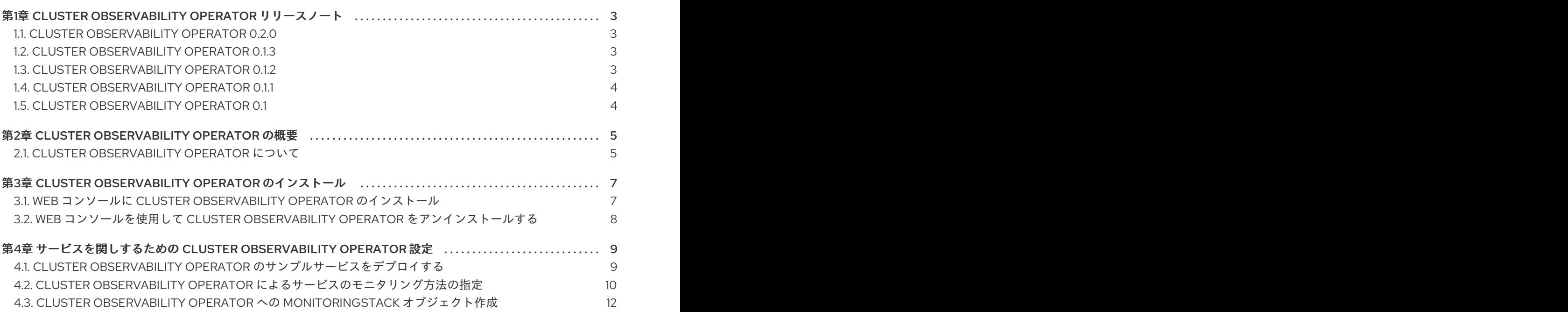

# <span id="page-6-0"></span>第1章 CLUSTER OBSERVABILITY OPERATOR リリースノート

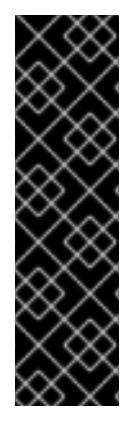

## 重要

Cluster Observability Operator はテクノロジープレビュー機能としてのみ使用できま す。テクノロジープレビュー機能は、Red Hat 製品サポートのサービスレベルアグリー メント (SLA) の対象外であり、機能的に完全ではない場合があります。Red Hat は、実 稼働環境でこれらを使用することを推奨していません。テクノロジープレビュー機能 は、最新の製品機能をいち早く提供して、開発段階で機能のテストを行いフィードバッ クを提供していただくことを目的としています。

Red Hat [のテクノロジープレビュー機能のサポート範囲に関する詳細は、テクノロジー](https://access.redhat.com/support/offerings/techpreview/) プレビュー機能のサポート範囲 を参照してください。

Cluster Observability Operator (COO) は、オプションの OpenShift Container Platform Operator で す。管理者はこれを使用して、さまざまなサービスやユーザーが使用できるように個別に設定できる、 スタンドアロンのモニタリングスタックを作成できます。

COO は、OpenShift Container Platform のビルトインモニタリング機能を補完します。これは、 Cluster Monitoring Operator (CMO) で管理されるデフォルトのプラットフォームおよびユーザーワー クロードモニタリングスタックと並行してデプロイできます。

これらのリリースノートは、OpenShift Container Platform での Cluster Observability Operator の開発 を追跡します。

## <span id="page-6-1"></span>1.1. CLUSTER OBSERVABILITY OPERATOR 0.2.0

Cluster Observability Operator 0.2.0 では、次のアドバイザリーを利用できます。

[RHEA-2024:2662](https://access.redhat.com/errata/RHEA-2024:2662) Cluster Observability Operator 0.2.0

## 1.1.1. 新機能および機能拡張

このリリースでは、Cluster Observability Operator は、OpenShift Container Platform Web コ ンソールユーザーインターフェイス (UI) の観測性関連プラグインのインストールと管理をサ ポートします。([COO-58](https://issues.redhat.com/browse/COO-58))

## <span id="page-6-2"></span>1.2. CLUSTER OBSERVABILITY OPERATOR 0.1.3

Cluster Observability Operator 0.1.3 では、次のアドバイザリーを利用できます。

[RHEA-2024:1744](https://access.redhat.com/errata/RHEA-2024:1744) Cluster Observability Operator 0.1.3

## 1.2.1. バグ修正

● 以前は、**http://<prometheus\_url>:9090/graph** で Prometheus Web ユーザーインターフェイス (UI) にアクセスしようとすると、**Error opening React index.html: open web/ui/static/react/index.html: no such file or directory** エラーメッセージが表示されていま した。このリリースでは問題が解決され、Prometheus Web UI が正しく表示されるようになり ました。([COO-34](https://issues.redhat.com/browse/COO-34))

## <span id="page-6-3"></span>1.3. CLUSTER OBSERVABILITY OPERATOR 0.1.2

Cluster Observability Operator 0.1.2 では、次のアドバイザリーを利用できます。

[RHEA-2024:1534](https://access.redhat.com/errata/RHEA-2024:1534) Cluster Observability Operator 0.1.2

## 1.3.1. CVE

[CVE-2023-45142](https://access.redhat.com/security/cve/CVE-2023-45142)

1.3.2. バグ修正

- 以前は、特定のクラスターサービスバージョン (CSV) アノテーションが COO のメタデータに 含まれていませんでした。これらのアノテーションが欠落していたため、COO の一部の特長と 機能がパッケージマニフェストまたは OperatorHub ユーザーインターフェイスに表示されませ んでした。このリリースで、欠落していたアノテーションが追加され、この問題が解決されま した。([COO-11](https://issues.redhat.com/browse/COO-11))
- 以前は、COO の自動更新が機能せず、OperatorHub で新しいバージョンが利用可能であって も、Operator の新しいバージョンによって古いバージョンが自動的に置き換えられませんでし た。このリリースでこの問題が解決されました。([COO-12](https://issues.redhat.com/browse/COO-12))
- 以前は、Thanos Querier が 127.0.0.1 (**localhost**) のポート 9090 でネットワークトラフィック のみをリッスンしていたため、Thanos Querier サービスにアクセスしようとすると **502 Bad Gateway** エラーが発生しました。このリリースで、Thanos Querier 設定が更新され、コンポー ネントがデフォルトポート (10902) でリッスンするようになり、問題が解決されました。この 変更の結果、必要に応じて、Server-Side Apply (SSA) を使用してポートを変更し、プロキシー チェーンを追加することもできるようになりました。([COO-14](https://issues.redhat.com/browse/COO-14))

## <span id="page-7-0"></span>1.4. CLUSTER OBSERVABILITY OPERATOR 0.1.1

Cluster Observability Operator 0.1.1 では、次のアドバイザリーを利用できます。

• 2024:0550 Cluster [Observability](https://access.redhat.com/errata/RHEA-2024:0550) Operator 0.1.1

### 1.4.1. 新機能および機能拡張

このリリースでは、Cluster Observability Operator が更新され、制限されたネットワークまたは非接続 環境での Operator のインストールがサポートされるようになりました。

## <span id="page-7-1"></span>1.5. CLUSTER OBSERVABILITY OPERATOR 0.1

このリリースでは、Cluster Observability Operator のテクノロジープレビューバージョンが OperatorHub で利用できるようになります。

## 第2章 CLUSTER OBSERVABILITY OPERATOR の概要

<span id="page-8-0"></span>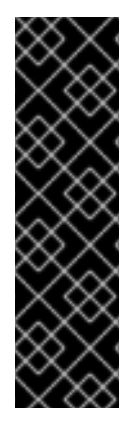

## 重要

Cluster Observability Operator はテクノロジープレビュー機能としてのみ使用できま す。テクノロジープレビュー機能は、Red Hat 製品サポートのサービスレベルアグリー メント (SLA) の対象外であり、機能的に完全ではない場合があります。Red Hat は、実 稼働環境でこれらを使用することを推奨していません。テクノロジープレビュー機能 は、最新の製品機能をいち早く提供して、開発段階で機能のテストを行いフィードバッ クを提供していただくことを目的としています。

Red Hat [のテクノロジープレビュー機能のサポート範囲に関する詳細は、テクノロジー](https://access.redhat.com/support/offerings/techpreview/) プレビュー機能のサポート範囲 を参照してください。

Cluster Observability Operator (COO) は、オプションの OpenShift Container Platform コンポーネン トです。これをデプロイして、さまざまなサービスやユーザーが使用できるように個別に設定可能なス タンドアロンのモニタリングスタックを作成できます。

COO は、次のモニタリングコンポーネントをデプロイします。

- Prometheus
- Thanos Querier (オプション)
- Alertmanager (オプション)

COO コンポーネントは、Cluster Monitoring Operator (CMO) でデプロイおよび管理されるデフォルト のクラスター内モニタリングスタックとは独立して機能します。2 つの Operator でデプロイされたモ ニタリングスタックは競合しません。CMO でデプロイされたデフォルトのプラットフォームモニタリ ングコンポーネントに加え、COO モニタリングスタックを使用できます。

## <span id="page-8-1"></span>2.1. CLUSTER OBSERVABILITY OPERATOR について

Cluster Observability Operator (COO) で作成されたデフォルトのモニタリングスタックには、リモー ト書き込みを使用して外部エンドポイントにメトリクスを送信できる可用性の高い Prometheus インス タンスが含まれています。

各 COO スタックには、中央の場所から高可用性 Prometheus インスタンスをクエリーするために使用 できるオプションの Thanos Querier コンポーネントと、さまざまなサービスのアラート設定をセット アップするために使用できるオプションの Alertmanager コンポーネントも含まれています。

### 2.1.1. Cluster Observability Operator を使用する利点

COO が使用する **MonitoringStack** CRD は、COO でデプロイされたモニタリングコンポーネントに対 して独自のデフォルトモニタリング設定を提供しますが、より複雑な要件に合わせてカスタマイズする ことも可能です。

COO で管理されるモニタリングスタックを導入すると、Cluster Monitoring Operator (CMO) でデプロ イされたコアプラットフォームモニタリングスタックでは対応が難しい、または不可能なモニタリング ニーズを満たすことができます。COO を使用して導入されたモニタリングスタックには、コアプラッ トフォームとユーザーワークロードのモニタリングに比べて次の利点があります。

#### 拡張性

ユーザーは、COO でデプロイされたモニタリングスタックにさらに多くのメトリクスを追加できま

すが、これをコアプラットフォームモニタリングで行った場合はサポートされません。さらに、 COO で管理されるスタックは、フェデレーションを使用して、コアプラットフォームのモニタリン グから特定のクラスター固有のメトリクスを受け取ることができます。

#### マルチテナンシーのサポート

COO は、ユーザー namespace ごとにモニタリングスタックを作成できます。namespace ごとに複 数のスタックをデプロイしたり、複数の namespace に単一のスタックをデプロイしたりすることも できます。たとえば、クラスター管理者、SRE チーム、開発チームは、モニタリングコンポーネン トの単一の共有スタックを使用するのではなく、独自のモニタリングスタックを単一のクラスター にデプロイできます。その後、各チームのユーザーは、アプリケーションやサービスのアラート、 アラートルーティング、アラートレシーバーなどの機能を個別に設定できます。

#### スケーラビリティー

必要に応じて、COO で管理されるモニタリングスタックを作成できます。単一のクラスター上で複 数のモニタリングスタックを実行できるため、手動シャーディングを使用することで非常に大規模 なクラスターを容易に監視できます。この機能は、メトリクスの数が単一の Prometheus インスタ ンスのモニタリング能力を超える場合に対処します。

#### 柔軟性

Operator Lifecycle Manager (OLM) を使用して COO をデプロイすると、COO リリースが OpenShift Container Platform リリースサイクルから切り離されます。このデプロイメント方法によ り、リリースイテレーションが短縮され、変化する要件や問題に迅速に対応できるようになりま す。さらに、COO で管理されるモニタリングスタックをデプロイすることで、ユーザーは OpenShift Container Platform のリリースサイクルとは別にアラートルールを管理できます。

#### 高度なカスタマイズが可能

COO は、カスタマイズを強化する Server-Side Apply (SSA) を使用して、カスタムリソース内にあ る 1 つの設定可能フィールドの所有権をユーザーに委譲できます。

#### 関連情報

● Server-Side Apply (SSA) に関する Kubernetes [ドキュメント](https://kubernetes.io/docs/reference/using-api/server-side-apply/)

# <span id="page-10-0"></span>第3章 CLUSTER OBSERVABILITY OPERATOR のインストール

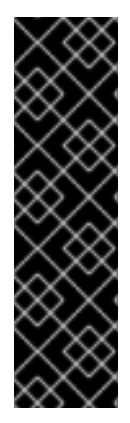

## 重要

Cluster Observability Operator はテクノロジープレビュー機能としてのみ使用できま す。テクノロジープレビュー機能は、Red Hat 製品サポートのサービスレベルアグリー メント (SLA) の対象外であり、機能的に完全ではない場合があります。Red Hat は、実 稼働環境でこれらを使用することを推奨していません。テクノロジープレビュー機能 は、最新の製品機能をいち早く提供して、開発段階で機能のテストを行いフィードバッ クを提供していただくことを目的としています。

Red Hat [のテクノロジープレビュー機能のサポート範囲に関する詳細は、テクノロジー](https://access.redhat.com/support/offerings/techpreview/) プレビュー機能のサポート範囲 を参照してください。

クラスター管理者は、OpenShift Container Platform Web コンソールまたは CLI を使用して、 OperatorHub から Cluster Observability Operator (COO) をインストールまたは削除できます。 OperatorHub は、クラスター上に Operator をインストールして管理する Operator Lifecycle Manager (OLM) と連動して動作するユーザーインターフェイスです。

## <span id="page-10-1"></span>3.1. WEB コンソールに CLUSTER OBSERVABILITY OPERATOR のインス トール

OpenShift Container Platform Web コンソールを使用して、OperatorHub から Cluster Observability Operator (COO) をインストールします。

## 前提条件

- cluster-admin クラスターロールを持つユーザーとしてクラスターにアクセスできる。
- OpenShift Container Platform Web コンソールにログインしている。

## 手順

- 1. OpenShift Container Platform Web コンソールで、Operators → OperatorHub をクリックし ます。
- 2. Filter by keyword ボックスに **cluster observability operator** と入力します。
- 3. 結果リストで Cluster Observability Operator をクリックします。
- 4. Operator に関する情報を読み、次のデフォルトのインストール設定を確認します。
	- Update channel → development
	- Version → <most\_recent\_version>
	- $\bullet$  Installation mode  $\rightarrow$  All namespaces on the cluster (default)
	- Installed Namespace → openshift-operators
	- Update approval → Automatic
- 5. オプション: 要件に合わせてデフォルトのインストール設定を変更します。たとえば、別の更新 チャネルをサブスクライブしたり、Operator の古いリリースバージョンをインストールした り、Operator の新しいバージョンへの更新に手動の承認を必要とするように選択できます。
- 6. Install をクリックします。

### 検証

Operators → Installed Operators に移動し、リストに Cluster Observability Operator エント  $\bullet$ リーが表示されていることを確認します。

## 関連情報

Operator [のクラスターへの追加](https://docs.redhat.com/en/documentation/openshift_container_platform/4.16/html-single/operators/#olm-adding-operators-to-a-cluster)

## <span id="page-11-0"></span>3.2. WEB コンソールを使用して CLUSTER OBSERVABILITY OPERATOR をアンインストールする

OperatorHub を使用して Cluster Observability Operator (COO) をインストールした場合は、 OpenShift Container Platform Web コンソールでそれをアンインストールできます。

#### 前提条件

- cluster-admin クラスターロールを持つユーザーとしてクラスターにアクセスできる。
- OpenShift Container Platform Web コンソールにログインしている。

#### 手順

- 1. Operators → Installed Operators に移動します。
- 2. リスト内で Cluster Observability Operator エントリーを見つけます。

3. このエントリーの <sup>■</sup> をクリックし、Uninstall Operator を選択します。

#### 検証

Operator → Installed Operator に移動し、Cluster Observability Operator エントリーがリス  $\bullet$ トに表示されなくなったことを確認します。

# <span id="page-12-0"></span>第4章 サービスを関しするための CLUSTER OBSERVABILITY OPERATOR 設定

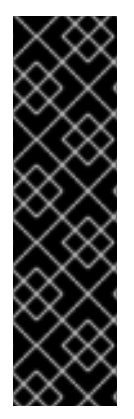

## 重要

Cluster Observability Operator はテクノロジープレビュー機能としてのみ使用できま す。テクノロジープレビュー機能は、Red Hat 製品サポートのサービスレベルアグリー メント (SLA) の対象外であり、機能的に完全ではない場合があります。Red Hat は、実 稼働環境でこれらを使用することを推奨していません。テクノロジープレビュー機能 は、最新の製品機能をいち早く提供して、開発段階で機能のテストを行いフィードバッ クを提供していただくことを目的としています。

Red Hat [のテクノロジープレビュー機能のサポート範囲に関する詳細は、テクノロジー](https://access.redhat.com/support/offerings/techpreview/) プレビュー機能のサポート範囲 を参照してください。

Cluster Observability Operator (COO) で管理されるモニタリングスタックを設定することで、サービ スのメトリクスを監視できます。

サービスのモニタリングをテストするには、次の手順に従います。

- サービスエンドポイントを定義するサンプルサービスをデプロイします。
- COO によるサービスのモニタリング方法を指定する **ServiceMonitor** オブジェクトを作成しま す。
- **ServiceMonitor** オブジェクトを検出するための **MonitoringStack** オブジェクトを作成しま す。

## <span id="page-12-1"></span>4.1. CLUSTER OBSERVABILITY OPERATOR のサンプルサービスをデプロ イする

この設定では、ユーザー定義の **ns1-coo** プロジェクトに **prometheus-coo-example-app** という名前 のサンプルサービスをデプロイします。このサービスは、カスタム **version** メトリクスを公開します。

### 前提条件

● cluster-admin クラスターロールを持つユーザーとして、または namespace の管理権限を持つ ユーザーとして、クラスターにアクセスできる。

#### 手順

1. **prometheus-coo-example-app.yaml** という名前の YAML ファイルを作成します。このファイ ルには、namespace、デプロイメント、およびサービスに関する次の設定の詳細が含まれま す。

apiVersion: v1 kind: Namespace metadata: name: ns1-coo -- apiVersion: apps/v1 kind: Deployment metadata:

labels: app: prometheus-coo-example-app name: prometheus-coo-example-app namespace: ns1-coo spec: replicas: 1 selector: matchLabels: app: prometheus-coo-example-app template: metadata: labels: app: prometheus-coo-example-app spec: containers: - image: ghcr.io/rhobs/prometheus-example-app:0.4.2 imagePullPolicy: IfNotPresent name: prometheus-coo-example-app -- apiVersion: v1 kind: Service metadata: labels: app: prometheus-coo-example-app name: prometheus-coo-example-app namespace: ns1-coo spec: ports: - port: 8080 protocol: TCP targetPort: 8080 name: web selector: app: prometheus-coo-example-app type: ClusterIP

- 2. ファイルを保存します。
- 3. 次のコマンドを実行して、設定をクラスターに適用します。

\$ oc apply -f prometheus-coo-example-app.yaml

4. 次のコマンドを実行して出力を確認し、Pod が実行されていることを確認します。

\$ oc -n ns1-coo get pod

## 出力例

NAME READY STATUS RESTARTS AGE prometheus-coo-example-app-0927545cb7-anskj 1/1 Running 0 81m

## <span id="page-13-0"></span>4.2. CLUSTER OBSERVABILITY OPERATOR によるサービスのモニタリン グ方法の指定

「Cluster Observability Operator のサンプルサービスをデプロイする」セクションで作成したサンプル サービスが公開するメトリクスを使用するには、**/metrics** エンドポイントからメトリクスを取得するよ うにモニタリングコンポーネントを設定する必要があります。

この設定は、サービスのモニタリング方法を指定する **ServiceMonitor** オブジェクト、または Pod のモ ニタリング方法を指定する **PodMonitor** オブジェクトを使用して作成できます。**ServiceMonitor** オブ ジェクトには **Service** オブジェクトが必要です。**PodMonitor** オブジェクトには必要ないた め、**MonitoringStack** オブジェクトは Pod が公開するメトリクスエンドポイントから直接メトリクス を取得できます。

この手順は、**ns1-coo** namespace に **prometheus-coo-example-app** という名前のサンプルサービス の **ServiceMonitor** オブジェクトを作成する方法を示しています。

## 前提条件

- **cluster-admin** クラスターロールを持つユーザーとして、または namespace の管理権限を持つ ユーザーとして、クラスターにアクセスできる。
- Cluster Observability Operator がインストールされている。
- **prometheus-coo-example-app** サンプルサービスを **ns1-coo** namespace にデプロイしてい る。

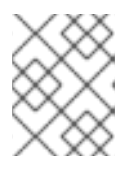

注記

**prometheus-example-app** サンプルサービスは、TLS 認証をサポートしていま せん。

## 手順

1. 次の **ServiceMonitor** オブジェクト設定の詳細を含む YAML ファイルを、**example-coo-appservice-monitor.yaml** という名前で作成します。

```
apiVersion: monitoring.rhobs/v1
kind: ServiceMonitor
metadata:
 labels:
  k8s-app: prometheus-coo-example-monitor
 name: prometheus-coo-example-monitor
 namespace: ns1-coo
spec:
 endpoints:
 - interval: 30s
  port: web
  scheme: http
 selector:
  matchLabels:
   app: prometheus-coo-example-app
```
この設定は、**prometheus-coo-example-app** サンプルサービスが公開するメトリクスデータを 収集するために **MonitoringStack** オブジェクトが参照する **ServiceMonitor** オブジェクトを定 義します。

2. 次のコマンドを実行して、設定をクラスターに適用します。

\$ oc apply -f example-app-service-monitor.yaml

- 3. 次のコマンドを実行して出力を観察し、**ServiceMonitor** リソースが作成されたことを確認しま す。
	- \$ oc -n ns1-coo get servicemonitors.monitoring.rhobs

## 出力例

NAME AGE prometheus-coo-example-monitor 81m

## <span id="page-15-0"></span>4.3. CLUSTER OBSERVABILITY OPERATOR への MONITORINGSTACK オブジェクト作成

ターゲット **prometheus-coo-example-app** サービスが公開するメトリクスデータを収集するには、 「Cluster Observability Operator でサービスを監視する方法を指定する」セクションで作成した **ServiceMonitor** オブジェクトを参照する **MonitoringStack** オブジェクトを作成します。この **MonitoringStack** オブジェクトはサービスを検出し、そこから公開されているメトリクスデータを収集 できます。

### 前提条件

- **cluster-admin** クラスターロールを持つユーザーとして、または namespace の管理権限を持つ ユーザーとして、クラスターにアクセスできる。
- Cluster Observability Operator がインストールされている。
- **prometheus-coo-example-app** サンプルサービスを **ns1-coo** namespace にデプロイしてい る。
- **ns1-coo** namespace に、**prometheus-coo-example-monitor** という名前の **ServiceMonitor** オブジェクトを作成している。

### 手順

- 1. **MonitoringStack** オブジェクト設定の YAML ファイルを作成します。この例では、ファイル名 を **example-coo-monitoring-stack.yaml** にします。
- 2. 以下の **MonitoringStack** オブジェクト設定の詳細を追加します。

**MonitoringStack** オブジェクトの例

```
apiVersion: monitoring.rhobs/v1alpha1
kind: MonitoringStack
metadata:
 name: example-coo-monitoring-stack
 namespace: ns1-coo
spec:
 logLevel: debug
 retention: 1d
```
resourceSelector: matchLabels: k8s-app: prometheus-coo-example-monitor

3. 次のコマンドを実行して、**MonitoringStack** オブジェクトを適用します。

\$ oc apply -f example-coo-monitoring-stack.yaml

4. 次のコマンドを実行し、出力で **MonitoringStack** オブジェクトが利用可能であることを確認し ます。

\$ oc -n ns1-coo get monitoringstack

## 出力例

NAME AGE example-coo-monitoring-stack 81m